## ءارجإ Nexus 9000 Cloud Scale ASIC NX-OS SPAN to-CPU  $\overline{\phantom{a}}$

# تايوتحملا

ةمدقملا <u>ةيساسأ تامولءم</u> قي طتل قلب اقلال قزهجأل <u>ةيساسألا تابلطتملا</u> تابلطتملا <u>ةمدختسملا تانوكملا</u> دودحلاو ريذاحملا ةيناثلا يف تبوليك 50 ةيضارتفالا ةزهجألا لدعم ديدحت تاودأ <u>ةجلاعملا ةدحو ي لم نيءتماعد نيء تحس ف ل نم ةزهجأل الدعم دي دحت تاودأل مب حومسمل دادعل!</u> موعدم ريغ ةيزكرملا <u>ةدحو ىلل نيتماعد نيت قحسف TX ي فواهؤاشنإ مت يت لم مكحتل يوتسم مزح رهظت ال</u> ةبقارملا تاسلجل ةيزكرملا ةجلاعملا ءارجإلا Cisco Nexus 9000 Cloud Scale SPAN to-CPU <u>ةسلج نيت ماعد نيت قحس ف دي دجل ل ةي فاك دراوم تركأ 1</u>. ةوطخل ةسلج بردم ةيزكرملا ةجلاعملا ةدحو ىلل نيت ماعد نيت ةحسف تلكش .2 ةوطخلا قوف ةسلج بردم cpu ىلإ نيتماعد نيب ةحسف تققد 3. ةوطخلا <u>مكحتلا ىوتسم يف الثامتم اخسن ةخوسنملا مزحلا ضرع 4. ةوطخل</u> ةيزكرملا ةجلاعملا ةدحو ىلإ نيتماعد نيب ةحسفلا ةبقارم ةسلج ليغشت فاقيإ 5. ةوطخلا ايرادإ (CPU( ليكشت ةسلج بردم ةيزكرملا ةجلاعملا ةدحو ىلإ نيتماعد نيب ةحسف تلزأ 6. ةوطخلا (يرايتخإ) ةيزكرملا ةجلاعملا ةدحو ىلإ نيتماعد نيب ةحسف ةمزح طاقتلا جئاتن ليلحت ةلص تاذ تامولعم

# ةمدقملا

ةجلاعملا ةدحو يJإ (SPAN) لوحم ذف $\cup$ م للحم ءارجإل ةمدختسملI تاوطخلI دنتسملI اذه فصي فصي .2000 Cisco Nexus ةباحسلا سايقم تاذ ASIC تادحو نم ةلسلس ىلع (CPU) ةيزكرملا نء ةمزح طاقتال مادختسإ دنع اهتفداصم متت يتلا ةعئاشلا تاهيبنتال اضيء دنتسمل اذه اهحالصإو مزحلا قفدت ءاطخأ فاشكتسال ةيزكرملا ةجلاعملا ةدحو ىلإ نيتماعد نيب ةحسف .Scale Cloud 9000 Nexus Cisco ةلسلس لوحم لالخ نم

# ةيساسأ تامولعم

ةكبشلا يلوؤسمل ةيزكرملا ةجلاعملا ةدحو ىلإ نيتماعد نيب ةحسف ةمزح طاقتلا حمسي 9000 Nexus Cisco ةلسلس لوحم لخدت ةنيعم مزح تناك اذإ ام ةلوهسو ةعرسب ققحتلاب نيتماعد نيب ةحسف فلغي وأ يداع نيتماعد نيب ةحسف ىلإ لثملاب .هجرختو Scale Cloud ةسلج نمضتي ةيزكرملا ةجلاعملا ةدحو ىلإ نيتماعد نيب ةحسف ،ةسلج (ERSPAN (ديعب هاجتإلا قباطت رورم ةكرح يأ خسن متي .رورم ةكرح هاجتاو نراق ردصم much or one فيرعتلا Cisco زاهجب مكحتلا ىوتسم ىلإ الثامتم اخسن ردصملا ةهجاو ىلع ددحملا (الك وأ ،RX ،TX(

مادختساب اهليلحتو الثامتم اخسن ةخوسنملا رورملا ةكرح ةيفصت نكمي .Nexus 9000 نيزخت زاهج يف اهظّفح وأ <u>رزي لان اثي إلى ما في مكحت ل</u>ا ي وتسم قمزح طاق<u>ت ل</u>ال ةدعاسملا ةادأل إ .اقحال ةعجارملل يلحم

نم اهحالصإو مزحلا قفدت ءاطخأ فاشكتس أ ءانثأ تقؤملا مادختسالل ةزيملا هذهل صصخم تاسلج ليغشت فاقيإب ةدشب Cisco يصوت .Switches Series 9000 Nexus Cisco تالوحم لالخ متي ال امدنع ايرادإ اهتلازإ وأ ةيزكرملا ةجلاعملا ةدحو ىلإ نيتماعد نيب ةحسفلا ةبقارم يف لشفلا يدؤي دقو .اهحالصإو ةمزحلا قفدت ءاطخأ فاشكتسال طشن لكشب اهمادختسإ ةدحو مادختس| ةدايزو ةكبشلا يف ةرركملا رورملا ةكرحل ءادألا ضافخنا ىلإ كلذب مايقلا 9000. Nexus Cisco ةلسلسلا نم تالوحملل (CPU (ةيزكرملا ةجلاعملا

## قيبطتلل ةلباقلا ةزهجألا

:طقف زاهجلا اذه ىلع دنتسملI اذه يف دراولI ءارجإلI قبطني

- Nexus 9200/9300 N9K-C92160YC-XN9K-C92300YCN9K ةتباثاا تالوحملا C92304QCN9K-C92348GC-XN9K-C9236CN9K-C9272QN9K-C9332CN9K-C9364CN9K-C93108TC-EXN9K-C93108TC-EX-24N9K-C93180LC-EXN9K-C93180YC-EXN9K-C93180YC-EX-24N9K-C93108TC-FXN9K-C93108TC-FX-24N9K-C93180YC-FXN9K-C93180YC-FX-24N9K-C9348GC-FXPN9K-C93240YC-FX2N9K-C93216TC-FX2N9K-C9336C-FX2N9K-C9336C-FX2-EN9K-C93360YC-FX2N9K-C93180YC-FX3N9K-C93108TC-FX3PN9K-C93180YC-FX3SN9K-C9316D-GXN9K-C93600CD-GXN9K-C9364C-GXN9K-C9364D-GX2AN9K-C9332D-GX2B
- تاقاطب طخلا Nexus 9500 Modular Switch Line Cards N9K-X97160YC-EXN9K-X9732C-● EXN9K-X9736C-EXN9K-X97284YC-FXN9K-X9732C-FXN9K-X9788TC-FXN9K-X9716D-GX

# ةيساسألا تابلطتملا

## تابلطتملا

(نيتماعد نيب ةحسف) رسيأ للحم لوحي تينرثإلا نم يساسألا تنأ مهفي نأ يصوي cisco ىلإ عجرا ،ةزيملا هذه لوح تامولعم ىلع لوصحلل .حاتفم sery 9000 Nexus cisco لا ىلع ةمس :ةيلاتلا تادنتسملا

- [ليلد نيوكت ةرادإ ماظنلا Cisco Nexus 9000 Series NX-OS، رادصإلا 9.3\)x\)](/content/en/us/td/docs/switches/datacenter/nexus9000/sw/93x/system-management/b-cisco-nexus-9000-series-nx-os-system-management-configuration-guide-93x/b-cisco-nexus-9000-series-nx-os-system-management-configuration-guide-93x_chapter_011011.html)
- [ليلد نيوكت ةرادإ ماظنلا Cisco Nexus 9000 Series NX-OS، رادصإلا 9.2\)x\)](/content/en/us/td/docs/switches/datacenter/nexus9000/sw/92x/system-management/b-cisco-nexus-9000-series-nx-os-system-management-configuration-guide-92x/b-cisco-nexus-9000-series-nx-os-system-management-configuration-guide-92x_chapter_01111.html)
- [ليلد نيوكت ةرادإ ماظنلا Cisco Nexus 9000 Series NX-OS، رادصإلا 7.0\)3\(I7\(x\)](/content/en/us/td/docs/switches/datacenter/nexus9000/sw/7-x/system_management/configuration/guide/b_Cisco_Nexus_9000_Series_NX-OS_System_Management_Configuration_Guide_7x/b_Cisco_Nexus_9000_Series_NX-OS_System_Management_Configuration_Guide_7x_chapter_011111.html)

## ةمدختسملا تانوكملا

عم Series Switches تالوحم ىلإ دنتسمل ا اذه يف ةدراولا تامولعملا دنتست .(3)9.3 رادصإلا ،OS-NX جمانرب لغشت يتلا ةباحسلا سايقمل ASIC جمانرب

.ةصاخ ةيلمعم ةئىب ي ف ةدوجوملI ةزهجألI نم دنتسملI اذه يف ةدراولI تامولعملI ءاشنإ مت تّناك اذإ ً.(يضارتڢا) حوسَمم نيوكتب دنتسملا اذه يف ةمدختسُملا ةزهجّألا عيمج تأدب .رمأ يأل لمتحملا ريثأتلل كمهف نم دكأتف ،ةرشابم كتكبش

# دودحلاو ريذاحملا

نأ ديدحتو ريذحت ضعب ةسلج يقلتي ةيزكرملا ةجلاعملا ةدحو ىلإ نيتماعد نيب ةحسف تاهيبنت لا ضعب دنتسمل اذه يطغيس قفدتي طبر يُرحتي امدنع ملع يلء نوكي :ةيلاتالا قئ اتولا عجار ،دودحلاو تاداش إلى نم ةلماك ةمئاق ىلع لوصحلل .ةعى شلّ

- [ليلد نيوكت ةرادإ ماظنلا Cisco Nexus 9000 Series NX-OS، رادصإلا 9.3\)x\)](/content/en/us/td/docs/switches/datacenter/nexus9000/sw/93x/system-management/b-cisco-nexus-9000-series-nx-os-system-management-configuration-guide-93x/b-cisco-nexus-9000-series-nx-os-system-management-configuration-guide-93x_chapter_011011.html#concept_ydc_dm2_rhb)
- [ليلد نيوكت ةرادإ ماظنلا Cisco Nexus 9000 Series NX-OS، رادصإلا 9.2\)x\)](/content/en/us/td/docs/switches/datacenter/nexus9000/sw/92x/system-management/b-cisco-nexus-9000-series-nx-os-system-management-configuration-guide-92x/b-cisco-nexus-9000-series-nx-os-system-management-configuration-guide-92x_chapter_01111.html#concept_ydc_dm2_rhb)
- [ليلد نيوكت ةرادإ ماظنلا Cisco Nexus 9000 Series NX-OS، رادصإلا 7.0\)3\(I7\(x\)](/content/en/us/td/docs/switches/datacenter/nexus9000/sw/7-x/system_management/configuration/guide/b_Cisco_Nexus_9000_Series_NX-OS_System_Management_Configuration_Guide_7x/b_Cisco_Nexus_9000_Series_NX-OS_System_Management_Configuration_Guide_7x_chapter_011111.html#concept_C6A5015041C642689D50237CE9F5F0E0)

## ةيناثلا يف تبوليك 50 ةيضارتفالا ةزهجألا لدعم ديدحت تاودأ

ىوتسم ىلإ ةخوسنملI رورملI ةكرح لدعم حاتفم Cisco Nexus 9000 sery دحي ،ايض|رتفI 50 ىلإ ةبقارم ةسلج ةيزكرملا ةجلاعملا ةدحو ىلإ نيتماعد نيب ةحسف لالخ نم مكحتلا سايقمب صاخلا ASIC/هيجوت ةداعإ كرحم يف اذه لدعملا ديدحت ذيفنت متي .ةيناث/تبوليك رورملI ةكرح عم زاهجلI يف مكحتلI ىوتسم زواجت مدع نامضل ةيتاذ ةيامح ةيلآ وهو ةباحسلI .ةرركملا

دادعإلا دهاشي نأ تلمعتسا تنك عيطتسي رمأ نيتماعد نيب ةحسف ددحم لدعم زاهج ضرعلا .ددحم لدعم بردم ةيزكرملا ةجلاعملا ةدحو ىلإ نيتماعد نيب ةحسفلا نم يلاحلا

N9K# **show hardware rate-limiter span** Units for Config: kilo bits per second Allowed, Dropped & Total: aggregated bytes since last clear counters Module: 1 R-L Class **Config** Allowed Dropped Total +----------------+----------+--------------------+--------------------+------------------- -+ **span 50** 0 0 0

نوكيسف ،ةزهجألا لدعم ددحم ةطساوب الثامتم اخسن ةخوسنملا رورملا ةكرح طاقسإ مت اذإ :هاندأ جارخإلا يف حضوم وه امك ،ةيرفص ريغ ةميق هطاقسإ مت يذلا دومعلا

N9K# **show hardware rate-limiter span** Units for Config: kilo bits per second Allowed, Dropped & Total: aggregated bytes since last clear counters Module: 1 R-L Class Config Allowed **Dropped** Total +----------------+----------+--------------------+--------------------+-------------------

-+ **span** 50 0 **499136** 499136

ىل| نيتماعد نيب ةحسفلا ضرع زاهج لمع ةسلجل ةزهجألا لدعم ديدحت تاودأ رييغت نكمي وه امك ،{hardware rate-limiter span {kbps} ماعلI نيووكتJ ارمأ مادختساب ةيزكرملI ةجلIعملI ةدحو .هاندأ جارخإلا يف حضوم

N9K# **configure terminal** Enter configuration commands, one per line. End with CNTL/Z. N9K-1(config)# **hardware rate-limiter span 250** N9K-1(config)# **end** N9K# **show running-config | inc rate-limiter** hardware rate-limiter span 250 N9K# **show hardware rate-limiter span** Units for Config: kilo bits per second Allowed, Dropped & Total: aggregated bytes since last clear counters Module: 1 R-L Class **Config** Allowed Dropped Total +----------------+----------+--------- -----------+--------------------+--------------------+ **span 250** 0 0 0

ةحسفـلا ةبقارم لـمع ةسلجل ةزهجألI لدعم ديدحت ةادأ ليدعتب Cisco يصوت ال :**ريذحت** غلبت يتلا ةيضارتفال ااهتميق نع اديعب ةيزكرملا ةجلاعملا ةدحو ىلإ نيتماعد نيب Cisco ةطساوب كلذب مايقلل حيرص لكشب اهميلعت متي مل ام ةيناث/تبوليك 50 ةجلاعملا ةدحو مادختسإ ةدايز ىلإ ةيلاع ةميق ىلإ اذه لدعملا ددحم ةدايز يدؤت دق .TAC امم ،Cisco Nexus 9000 ةئف لوحملا ىلع مكحتلا ىوتسم رارقتسإ مدعو (CPU) ةيزكرملI .جاتنإلا رورم ةكرح ىلع ريبك ريثأت ىلإ يدؤي دق

### ىلإ نيتماعد نيب ةحسفلا نم ةزهجألا لدعم ديدحت تاودأل هب حومسملا دادعلا موعدم ريغ ةيزكرملا ةجلاعملا ةدحو

لدعم ديدحت تـاودأ يف .هب حومسم دادع يلء show hardware rate-limiter span رمألا جارخإ يوت حي .<br>ةزهجأل الدعم ديدحت تµودأ ربع رمت يتال تيابال تادحو ددع ىلإ دادعلا اذه ريشي ،ىرخألَ ةزهجأل ا ةدحو ىَل| لـُصّت يت َلl ةزهجأَلl لدّعم ديدحت ت|ودأل هب حومسملIً دادعلl نَافَ ،كلذ عمو .حاجَنب دريو .جمارب لا دي دحت ببسب ديازتي ال نيتماعد نيب ةحسف ل (CPU) ةيزكرمل ا ةجلاعمل ا :هاندأ جتانلا يف كلذ ىلع لاثم

#### N9K# **show hardware rate-limiter span**

Units for Config: kilo bits per second Allowed, Dropped & Total: aggregated bytes since last clear counters

Module: 1 R-L Class Config **Allowed** Dropped Total +----------------+----------+--------------------+--------------------+--------------------+ span 50 **0** 499136 499136 لالخ نم هقيثوت متيو OS-NX جمارب تارادصإ عيمج ىلع جمانربلا اذه ديدحت رثؤي [CSCva37512](https://bst.cloudapps.cisco.com/bugsearch/bug/CSCva37512).

مت يذلا 9000 Nexus زاهجب مكحتلا ىوتسم ىلإ اهخسن مت يتلا رورملا ةكرح رادقم ديدحتل ةجلاعملا ةدحو ىلإ نيتماعد نيب ةحسفلا نم ةطشن ةبقارم ةسلج مادختساب منيوكت لاثم ضرع متي .show system internal access-list tcam region span رمألا مدختسأ ،ةيزكرملا تاذ تيابالو مزحلا تادادع رهظي يذل مالءأ روكذملا رمألل متيفصت تمت يذل جارخإل يلء .هاندأ ةلصلا

N9K# show system internal access-list tcam ingress region span | include pkts: <snip> pkts: 56582127, bytes: 4119668263

#### نيتماعد نيب ةحسف TX يف اهؤاشنإ مت يتلا مكحتلا ىوتسم مزح رهظت ال ةبقارملا تاسلجل ةيزكرملا ةجلاعملا ةدحو ىلإ

ةهجاو نم اهل|سرإ مت يتلاو مكحتلا يوتسم ةطساوب اهؤاشنإ مت يتلل مزحلا طاقتلا متي نل ةبويارم ةسارج ةطساوب (CPU) ةيزكرملا ةجلاعملا ةدحو ىلإ نيتماعد نيب ةحسفل ردصم لكشب ةهجاول| جارخإب مزحل| هذه موقتس .ةيزكرمل| ةجل|عمل| ةدحو ىل| نيتماعد نيب ةحسفل| ي| نيتماعد نيب ةحسف نم ةبقارم لمع ةسلج لالخ نم اهطاقتل| نكمي ال نكلو ،حيحص .ةمزحلا ءاشنإ متي ثيح هسفن زاهجلا ىلع ةيزكرملا ةجلاعملا ةدحو

1/1Ethernet دعي ثيح 9000 Cisco Nexus ةلس|لس زاهج رابتءال| يف عض ،ل|ثمل| ليبس يلع وهو 1/1، تنرثيإلا ىلع 1 OSPF ةيلمع طيشنت متي .رخآ هجومب ةلصتم ةهجوم3/L ةهجاو 9000. Nexus Cisco زاهج ىلع اهيلع OSPF طيشنت مت يتلا ةديحولا ةهجاولا

N9K# **show running-config ospf** !Command: show running-config ospf !Running configuration last done at: Wed Feb 26 16:16:30 2020 !Time: Wed Feb 26 16:16:37 2020 version 9.3(3) Bios:version 05.39 feature ospf router ospf 1 interface Ethernet1/1 ip router ospf 1 area 0.0.0.0 N9K# **show ip ospf interface brief** OSPF Process ID 1 VRF default Total number of interface: 1 Interface ID Area Cost State Neighbors Status Eth1/1 1 0.0.0.0 4 DR 0 up اهؤاشنإ متي OSPF Hello ليءاس رينأ ري لاناثي إلى مك حتل الى وتسم قمزح طاقت ل ةادأ رهظت .ناوث 10 لك ةرم زاهجلا يف مكحتلا ىوتسم ةطساوب

inband 2020-02-26 16:19:13.041255 192.168.1.1 -> 224.0.0.5 **OSPF Hello Packet** 2020-02-26 16:19:22.334692 192.168.1.1 -> 224.0.0.5 **OSPF Hello Packet** 2020-02-26 16:19:31.568034 192.168.1.1 -> 224.0.0.5 **OSPF Hello Packet** ^C **3 packets captured** 1/1 تنرثيإلا ىلع ةيزكرملا ةجلاعملا ةدحو ىلإ نيتماعد نيب ةحسف TX/جرخم يدبي ال ،امهم .تقو يناث 60 دعب نراق اذه ىلع ثبي طبر ابحرم (OSPF (الوأ راسم رصقأ حتف اذه نراق

N9K# **show running-config monitor** !Command: show running-configmonitor !Running configuration last done at: Wed Feb 26 16:20:48 2020 !Time: Wed Feb 26 16:20:51 2020 version 9.3(3) Bios:version 05.39 monitor session 1 source interface Ethernet1/1 tx destination interface supeth0 no shut N9K# **show monitor** Session State Reason Description ------- ----------- ----------- ----------- -------------------------------- 1 up The session is up N9K# **ethanalyzer local**

**interface inband mirror display-filter ospf autostop duration 60** Capturing on inband **0 packets captured**

Nexus Cisco زاهجل مكحتلا ىوتسم ةطساوب اهؤاشنإ مت يتلا مزحلا تناك اذإ امم ققحتلل ىلع مزحلا طاقتJا ةدعاَسم ةادأ مادختساب Cisco يصوت ،ةنيءم ةهجاو نم اهلاسرإ متي 9000 .ةهجاولاب لصتملا ديعبلا زاهجلا

## ءارجإلا Cisco Nexus 9000 Cloud Scale SPAN to-CPU

:ةيلاتلا ايجولوبوطلا يف اولمأت

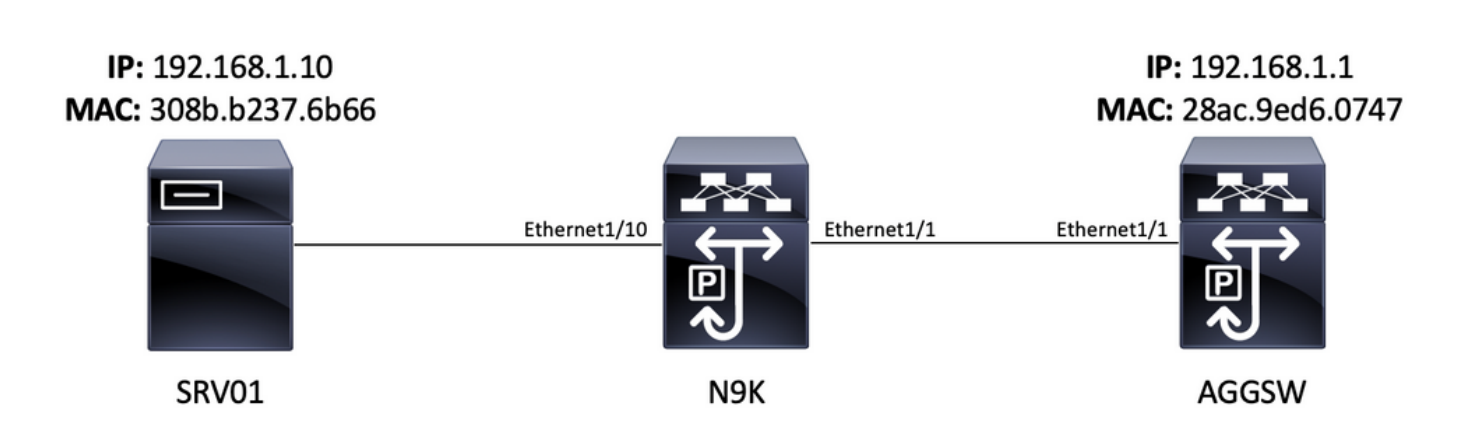

مداخلا نم ةدمتسملا (ICMP) تنرتنإلا يف مكحتلا لئاسر لوكوتورب ةمزح ەيجوت متي 192.168.10.1. ةباوب 10 مقر VLAN ةكبشل (192.168.10.10) 10 مقر VLAN ةكبش يف 01SRV ديكأتل ةيزكرملا ةجل!عملا ةدحو ىلإ نيتماعد نيب ةحسف نم ةبقارم ةسلج مادختسإ متيس نأ ةمزح ICMP هذه زاتجت زاهجلا N9K (Cisco Nexus 93180YC-EX يذلا لغشي جمانرب NX-OS 10. VLAN يف AGGSW ب 01SRV طبري 2 ةقبطلا نم لوحمك لمعي يذلاو ،((3)9.3 رادصإلا

### ةسلج نيتماعد نيب ةحسف ديدجلا ل ةيفاك دراوم تدكأ .1 ةوطخلا

دحب معد ةيجمرب NX-OS ضكري نأ ASIC سايقم ةباحسلI عم حاتفم cisco Nexus 9000 sery .<br>.كرحم ASIC/forwarding ل $\cup$ ةسَلج ERSPAN وأ نَيتماعد نيبَ ةحَسف طشن ةعبرأ نم ىصقأ يئانث عم نوكي ةسلج ERSPAN وأ نيتماعد نيب ةحسف ةثالث لوأ تلكش نإ ،كلذ ىلع ةوالع ةسلج ERSPAN وأ نيتماعد نيب ةحسف عبارلا نم ردصملا ،نراق ردصم (RX و Tx (هاجتإ .ردصم Rx/لخدم تنك يغبني

ةحسف رخآ نم ةيمكلا تققد ،ةسلج بردم cpu ىلإ نيتماعد نيب ةحسف تنأ لكشي نأ لبق مادختساب كلذب مايقلا نكميو .ةادألا ىلع ايلاح لكشي ةسلج ERSPAN وأ نيتماعد نيب امدنع رمأ الك نم جاتن|إلا هاندأ للضّهلا ي دبي .show running-config monitor رماوأل| .ةادألا ىلع تلكش ةسلج ERSPAN وأ نيتماعد نيب ةحسف رخآ نم ام

N9K# **show running-config monitor** !Command: show running-configmonitor !Running configuration last done at: Tue Feb 25 20:34:04 2020 !Time: Tue Feb 25 20:34:06 2020 version 9.3(3) Bios:version 07.66 N9K# **show monitor** Note: No sessions configured

لمع تاسلج ددعل ىصقألا دحلا لوح ةيفاضإ تامولعم ىلع روثعلا نكمي :**ةظحالم** <u>مت يذل| ةعسوت| ا ةيلباق ليلد</u> يف ىرخأل| دويقل|و ERSPAN/نيتم|عد نيب ةحسفل| <u>آق 33,3) وادص إلى NX-OS جمانرب ل Cisco Nexus 9000 Series NX-OS ل متحص نم قرقحت ل</u>

## ةسلج بردم ةيزكرملا ةجلاعملا ةدحو ىلإ نيتماعد نيب ةحسف تلكش .2 ةوطخلا

ةدحو ىلإ نيتءاع د نيب ةحسف ةبقارم لمع ةسلج ددحي يذلا يساسألا نيوكتلا رصنع .فرشمل لي لخادل ا قاطنلا ةهجاو ي ميتلاو ،"sup-eth0" ل ةهجول ا ةهجاو وه ةيزكرمل ا ةجلاعمل ا ةجل|عمل| ةدحو ىل| نيتماعد نيب ةحسف ةبقارم لمع ةسلج نيوكت يل|تل| ل|ثمل| حضوي Nexus Cisco لوحملا نم فرشملا ىلإ 1/10Ethernet نم RX/لخدملا مزح خسن متي ثيح ةيزكرملا 9000 Series Switch.

N9K# **configure terminal** Enter configuration commands, one per line. End with CNTL/Z. N9K-1(config)# **monitor session 1** N9K-1(config-monitor)# **source interface Ethernet1/10 rx** N9K-1(config-monitor)# **destination interface sup-eth0** N9K-1(config-monitor)# **no shut** N9K-1(configmonitor)# **end** N9K#

### قوف ةسلج بردم cpu ىلإ نيتماعد نيب ةحسف تققد 3. ةوطخلا

نيب ةحسفـال نأ تـققد in order to رمأ **بردم تيدبأو بردم running-config ضرعL**ا تـلمعتسا ةبقارم لمع ةسلج نيوكت نم ققحتلا نكمي .ليغشتلاو تلكش بردم cpu ىلإ نيتماعد config-running show رمألا جارخإ لالخ نم ةيزكرملا ةجلاعملا ةدحو ىلإ نيتماعد نيب ةحسفلا .هاندأ لاثملا يف حضوم وه امك ،monitor

N9K# **show running-config monitor** !Command: show running-configmonitor !Running configuration last done at: Tue Feb 25 20:47:50 2020 !Time: Tue Feb 25 20:49:35 2020 version 9.3(3) Bios:version 07.66 monitor session 1 source interface Ethernet1/10 rx destination interface supeth0 no shut

ةدحو ىلإ نييتماعد نييب ةحسفلا ةبقارم ةسلجل ةيليغ شتلا ةللحل نم ققحتلا نكمي ةسلج ةلاح نا نام جارخ الماح تم نا بجي .show monitor رَم|ْلَ جارَخ| لالخ نَّ م ةيزكرمَلَ أن جلالح ملْ session" بٻَس عَم "up" يءَ ةيزكرملا ةجلاعملا ةدحو ىلإ نيت ماعد نيب ةحسفلا ةبقارم لمع .يلاتلا لاثملا يف حضوم وه امك ،"up

N9K# **show monitor** Session State Reason Description - - - - - - - - - - - - - - - - - - - - - - - - - - - - - - - - - - - - - - - - - - - - - - - - - - - - - - - - - - - - - - - - - - - - - - - - 1 up The session is up

#### مكحتلاا يوتسم يف الثامتم اخسن ةخوسنملا مزحلا ضرع .4 ةوطخلا

ةكرح ضرعل <u>ريلااناثي[ل| ي ف مكحتل| يوتسم ةمزح طاقت ل|ل ةدع|سمل| ةادأل|</u> مادختس| نكمي سكعي لا .Cisco Nexus 9000 زاهج يف مكحتلا يوتسم ىلإ الثامتم اخسن ةخوسنملا رورملا رركي رورم ةكرح طقف نأ لثم رورم ةكرح يفصي رمأ ethanalyzer لا يف حاتفملا ةملكلا لماوع مادختسإ نكمي .تيدبأ ةسلج ةيزكرملا ةجلاعملا ةدحو ىلإ نيتماعد نيب ةحسفب نكمي .ةضورعملا رورملا ةكرح نم ربكأ لكشب دحلل رزيلااناتيإلا ضرعو طاقتلا ةيفصت يف ةديفملا رزيلااناثيإلى ضرعو طاقتلا ةيفصت لماوع لوح ةيفاضإ تامولءم ىلع روثعلا ةباتك مت نيح يف هنأ ظحال <u>.اهحال من أو Nexus 7000 ءاطخأ فاشكت سأ لي لد ي ف رزي لان اثي إل</u>ا ماظنلJ ىلء ابـلاغ قبطني هنإف ،Cisco Nexus 7000 يساسألI ماظنلل دنتسملI اذه

.اض ي| 2000 Cisco Nexus ي س|س|ْل|

ةيفصتل EtherAlyzer يف مكحتلا ىوتسم ةمزح طاقتلا ةادأ مادختسإ ىلع لاثم ضرع متي ةدحو ىلإ نيتءاع د نيب ةحسف نم ةبقارم ةسلج ةطساوب اهخسن متي يتلا رورملا ةكرح ىل| ةفاض|ل|ب ،mirror ةيس|سأل| ةملكل| مادختس| متي هنأ ظحال .هاندأ ةيزكرمل| ةجل|عمل| ناونع) 192.168.10.10 ىلإ ةهجوملا وأ نم ةدمتسملا ICMP مزح ددحي يذلا ضرعلا ةيفصت لماع .(هالعأ روكذملا ططخملا يف 01SRV ب صاخلا IP

#### N9K# **ethanalyzer local interface inband mirror display-filter "icmp && ip.addr==192.168.10.10" limit-captured-frames 0**

Capturing on inband

2020-02-25 21:01:07.592838 192.168.10.10 -> 192.168.10.1 ICMP Echo (ping) request 2020-02-25 21:01:08.046682 192.168.10.10 -> 192.168.10.1 ICMP Echo (ping) request 2020-02-25 21:01:08.047720 192.168.10.10 -> 192.168.10.1 ICMP Echo (ping) request 2020-02-25 21:01:08.527646 192.168.10.10 -> 192.168.10.1 ICMP Echo (ping) request 2020-02-25 21:01:08.528659 192.168.10.10 -> 192.168.10.1 ICMP Echo (ping) request 2020-02-25 21:01:08.529500 192.168.10.10 -> 192.168.10.1 ICMP Echo (ping) request 2020-02-25 21:01:08.530082 192.168.10.10 -> 192.168.10.1 ICMP Echo (ping) request 2020-02-25 21:01:08.530659 192.168.10.10 -> 192.168.10.1 ICMP Echo (ping) request 2020-02-25 21:01:08.531244 192.168.10.10 -> 192.168.10.1 ICMP Echo (ping) request ^C 9 packets captured

ةمزح طاقتلال ةدعاسملا ةادألا نم جورخلل C-Control حيتافم ةعومجم مدختسأ :ةظحالم .رزيلاناثيإلا يف مكحتلا ىوتسم

ةيساسألI ةملكلI نيمضتب هذه رورملI ةكرح لوح ةيليصفت تامولعم ضرع ءرملل نكمي .ةدحاو ICMP ىدص بـلط ةمزحل كـلـذ يلء لـاثـم يلي اميفو .ethanalyzer رمألا يف d**etail** 

#### N9K# **ethanalyzer local interface inband mirror display-filter "icmp && ip.addr==192.168.10.10" limit-captured-frames 0 detail**

Capturing on inband Frame 2 (114 bytes on wire, 114 bytes captured) Arrival Time: Feb 25, 2020 21:56:40.497381000 [Time delta from previous captured frame: 1.874113000 seconds] [Time delta from previous displayed frame: 1.874113000 seconds] [Time since reference or first frame: 1.874113000 seconds] Frame Number: 2 Frame Length: 114 bytes Capture Length: 114 bytes [Frame is marked: False] [Protocols in frame: eth:ip:icmp:data] Ethernet II, Src: 30:8b:b2:37:6b:66 (30:8b:b2:37:6b:66), Dst: 28:ac:9e:d6:07:47 (28:ac:9e:d6:07:47) Destination: 28:ac:9e:d6:07:47  $(28:ac:9e: d6:07:47)$  Address:  $28:ac:9e: d6:07:47$   $(28:ac:9e: d6:07:47)$  .... ...0 .... .... .... .... = IG bit: Individual address (unicast) .... ..0. .... .... .... .... = LG bit: Globally unique address (factory default) Source: 30:8b:b2:37:6b:66 (30:8b:b2:37:6b:66) Address: 30:8b:b2:37:6b:66 (30:8b:b2:37:6b:66) .... ...0 .... .... .... .... = IG bit: Individual address (unicast) .... ..0. .... .... .... .... = LG bit: Globally unique address (factory default) Type : IP (0x0800) Internet Protocol, Src: 192.168.10.10 (192.168.10.10), Dst: 192.168.10.1 (192.168.10.1) Version : 4 Header length: 20 bytes Differentiated Services Field: 0x00 (DSCP 0x00: Default; ECN: 0x00) 0000 00.. = Differentiated Services Codepoint: Default (0x00) .... ..0. = ECN-Capable Transport (ECT): 0 .... ...0 = ECN-CE: 0 Total Length: 100 Identification: 0x00e1 (225) Flags: 0x00 0.. = Reserved bit: Not Set .0. = Don't fragment: Not Set ..0 = More fragments: Not Set Fragment offset: 0 Time to live: 254 Protocol: ICMP (0x01) Header checksum : 0x265c [correct] [Good: True] [Bad : False] Source: 192.168.10.10 (192.168.10.10) Destination: 192.168.10.1 (192.168.10.1) Internet Control Message Protocol Type : 8 (Echo (ping) request) Code: 0 () Checksum : 0xf1ed [correct] Identifier: 0x0004 Sequence number: 0 (0x0000) Data (72 bytes) 0000 00 00 00 00 ed 9e 9e b9 ab cd ab cd ab cd ab cd ................ 0010 ab cd ab cd ab cd ab cd ab cd ab cd ab cd ab cd ................ 0020 ab cd ab cd ab cd ab cd ab cd ab cd ab cd ab cd ................ 0030 ab cd ab cd ab cd ab cd ab cd ab cd ab cd ab cd ................ 0040 ab cd ab cd ab cd ab cd ........ Data: 00000000ED9E9EB9ABCDABCDABCDABCDABCDABCDABCDABCD... [Length: 72] ^C 1 packet captured

#### ةدحو ىلإ نيتءماعد نيب ةحسفلا ةبقارم ةسلج ليغشت فاقيإ .5 ةوطخلا ايرادإ (CPU (ةيزكرملا ةجلاعملا

ةدحو ىلإ نيتماعد نيب ةحسفلا ةبقارم ةسلج قايس نمض shutdown نيوكتلا رمأ مدختسأ ةجلاعملا ةدحو ىلا ننيتماعد نييب ةحسف ا قبقارم ةسلج لي غشت فاقي إل ةيزكرملا ةجلاعملا .<br>Cisco Nexus زاهجل مكحت ل يى وتسم ىلإ تان ايبلا رورم ةكرح راركت فقوو ةلوهسب ةيزكرملا 9000.

N9K# **configure terminal** Enter configuration commands, one per line. End with CNTL/Z. N9K-1(config)# **monitor session 1** N9K-1(config-monitor)# **shut** N9K-1(config-monitor)# **end** N9K#

ةسلج بردم ةيزكرملا ةجلاعملا ةدحو ىلإ نيتماعد نيب ةحسفال نم ةيتايلمع ةلودلا تققد نءتماعد نيب ةحسفلا ةبقارم ةسلجل ةيليغشتلI ةلاحلا رمظت نأ بجي .رمأ **بردم ضرعلI** عم امك ،"ةسلجلا لوؤسم ليءشت فاقيٍّإ" بببُسَب "ةلطعم" اهنأ ىلع ةيزكرملا ةجلاعملا ةدحو ىلا :يلاتلا لاثملا يف حضوم وه

N9K# **show monitor** Session State Reason Description - - - - - - - - - - - - - - - - - - - - - - - - - - - - - - - - - - - - - - - - - - - - - - - - - - - - - - - - - - - - - - - - - - - - - -

- 1 down Session admin shut

#### ةسلج بردم ةيزكرملا ةجلاعملا ةدحو ىلإ نيتماعد نيب ةحسف تلزأ .6 ةوطخلا (يرايتخإ) ليكشت

ة**سلج بردم نم ام** للطعم ليكشت ةسلج بردم CPU ىلإ نيتماعد نيب ةحسفلا تارزأ ،بغر نإ .هاندأ جتانلا يف كلذ ىلع لاثم دريو .رمأ ليكشت {id{

N9K# **configure terminal** Enter configuration commands, one per line . End with CNTL/Z. N9K-1(config)# **no monitor session 1** N9K-1(config)# **end**

عم حاجنب تـلكش ةسلج بـردم ةيزكرملا ةجلاعملا ةدحو ىلإ نيتماعد نيب ةحسفـلا نا تققد .هاندأ لاثملا ي ف حضوم وه امك ،رمأ بردم running-config ضرعلI

N9K# **show running-config monitor** !Command: show running-configmonitor !Running configuration last done at: Tue Feb 25 21:46:25 2020 !Time: Tue Feb 25 21:46:29 2020 version 9.3(3) Bios:version 07.66 N9K#

## ةدحو ىلإ نيتماعد نيب ةحسف ةمزح طاقتلا جئاتن ليلحت ةيزكرملا ةجلاعملا

نم اهيلع لوصحلا مت ICMP لوكوتوربل Echo بلط مزح نأ ءارجإلا اذهل هالعأ لاثملا حضوي زاهجل 1/10Ethernet ةهجاو لخدت (AGGSW (192.168.10.1 ىلإ ةهجوملا (01SRV (192.168.10.10 هذه رورملا ةكرح لسري 01SRV نأ تبثي اذهو .K9N فيضملا مسا مادختساب 9000 Nexus Cisco مدقتت ICMP ىلإ دادترالا بلط ةمزح نأ اضيأ تبثي اذهو .هب ةصاخلا ةكبشلا ةهجاو ةقاطب نم ىوتسم ىلإ اهخسن متي ىتح Cisco ةباحس جردتل ASIC هيجوت ةداعإ تاقفدت يف فاك لكشب .زاهجلا يف مكحتلا

نم Echo ICMP بلط ةمزح هيجوت ةداعإب موقي 9000 Nexus Cisco زاهج نأ اذه تبثي ال ،كلذ عمو نم ققحتلل اهحالصإو ءاطخألا فاشكتسأ نم ديزملا ذيفنت مزلي .AGGSW وحن 1/1Ethernet :ةقثلا لجأ نم .AGGSW وحن 1/1 تنرثيإلا نم ةمزحلا هيجوت ةداعإ مت دق ناك اذإ ام

وه (ل|ثمل| يف N9K نم 1/1Ethernet ) ةعقوتمل| جورخل| ةهجاوب ص|خل| ديعٻل| زاهجل| ناك اذإ .1 لمع ةسلج ذيفنت كنكميف ،ةباحسلا قاطن ASIC عم 9000 Nexus Cisco ةلسلسلا نم زاهج AGGSW نم 1/1ETH (ديعبلا زاهجلا ىلع ةيزكرملا ةجلاعملا ةدحو ىلإ SPAN RX/لخدملا ةشاشل sery 9000 Nexus cisco ةادأ نراق جرخم عقوتم لا نم ديعب ةادألا سيل نإ .(قباسلا لاثملا يف طبر رخآ وأ ،ةقباطم ةخسن رسيأ ،نيتماعد نيب ةحسف كلذ دعب ،ASIC سايقم-ةباحس عم

.لثامي ديعب ةادألا ىلع

زاهجل (هالعأ لاثملا يف K9N نم 1/10Ethernet (لوخدلا ةهجاو ىلع ELAM RX/لخدم ذيفنتب مق 2. [Cloud 9000 Nexus](https://www.cisco.com/c/ar_ae/support/docs/switches/nexus-9000-series-switches/213848-nexus-9000-cloud-scale-asic-tahoe-nx-o.html) يف ءارجإلا اذه لوح ةيفاضإ تامولعم ىلع روثعلا نكمي 9000. Nexus Cisco [Scale ASIC NX-OS ELAM Troubleshooting TechNote](https://www.cisco.com/c/ar_ae/support/docs/switches/nexus-9000-series-switches/213848-nexus-9000-cloud-scale-asic-tahoe-nx-o.html).

لا نم نراق جرخملا ىلع ةيزكرملا ةجلاعملا ةدحو ىلإ نيتماعد نيب ةحسف tx/جرخم تزجنأ 3. .cisco Nexus 9000 ألاثملا يف N9k نم 1/1 تينرثإ) ةادأ 0000 cisco

# ةلص تاذ تامولعم

- رادص<u>إل</u>I ،Cisco Nexus 9000 Series اهحال ص|و NX ليءغشت لI ماظن ءاطخأ فاشكتسأ ليلد [9.3\(x\)](/content/en/us/td/docs/switches/datacenter/nexus9000/sw/93x/troubleshooting/guide/b-cisco-nexus-9000-nx-os-troubleshooting-guide-93x.html)
- رادص<u>ال</u>ا ،Cisco Nexus 9000 Series اهحال ص|و NX لـيغشت\_ا ماظن ءاطخا فاشكتسI لـي لد  $9.2(x)$
- ،<u>Cisco Nexus 9000 Series نم اهحال ص|و NX-OS لـيغشت للماظن ءاطخا فاشكت سا لـي لد</u> رادص إل $17(3)$
- [رزيلاناثيإلا ىلع Nexus 7000 Troubleshooting Guide](/content/en/us/support/docs/switches/nexus-7000-series-switches/116136-trouble-ethanalyzer-nexus7000-00.html)
- [Nexus 9000 Cloud Scale ASIC \(Tahoe\) NX-OS ELAM](https://www.cisco.com/c/ar_ae/support/docs/switches/nexus-9000-series-switches/213848-nexus-9000-cloud-scale-asic-tahoe-nx-o.html)

ةمجرتلا هذه لوح

ةيل المادة الله من الناساب دنت ساب دنت مادينين تان تون تان ال ملابات أولان أعيمته من معت $\cup$  معدد عامل من من ميدين في عمرية أن على ميدين في المعامل م امك ققيقا الأفال المعان المعالم في الأقال في الأفاق التي توكير المالم الما Cisco يلخت .فرتحم مجرتم اهمدقي يتلا ةيفارتحالا ةمجرتلا عم لاحلا وه ىل| اًمئاد عوجرلاب يصوُتو تامجرتلl مذه ققد نع امتيلوئسم Systems ارامستناه انالانهاني إنهاني للسابلة طربة متوقيا.